**MANUALE ELIGO per Elezioni suppletive delle rappresentanze studentesche nel Consiglio del Dipartimento di Scienza e Tecnologia del Farmaco per il biennio 2023-2025**

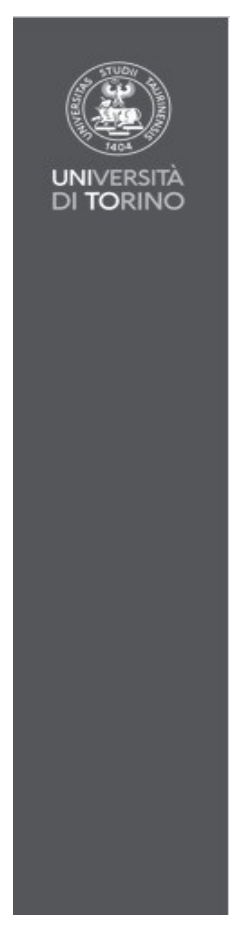

## **Operazioni preliminari al voto elettronico**

Verificare di avere disponibili e funzionanti le proprie credenziali SCU di Ateneo, effettuando l'accesso ad esempio alla propria MyUnito<http://www.unito.it/> e poi cliccando in alto a destra su LOGIN.

Verificare di avere accesso alla propria casella email istituzionale @edu.unito.it accedendo all'URL: <http://mail.edu.unito.it/> ed inserendo le credenziali SCU appena controllate.

Prima delle date di votazione verrà inviata al proprio indirizzo istituzionale @edu.unito.it una mail proveniente dall'indirizzo [evoting@unito.it](mailto:evoting@unito.it) contenente la password di voto che è differente dalla password SCU.

Verranno richieste entrambe le credenziali.

## **Accesso al sistema e modalità di voto**

Per accedere al sistema bisogna cliccare sul link "Accedi" presente nella mail inviata dal sistema di voto. La prima schermata è quella del Login di Ateneo.

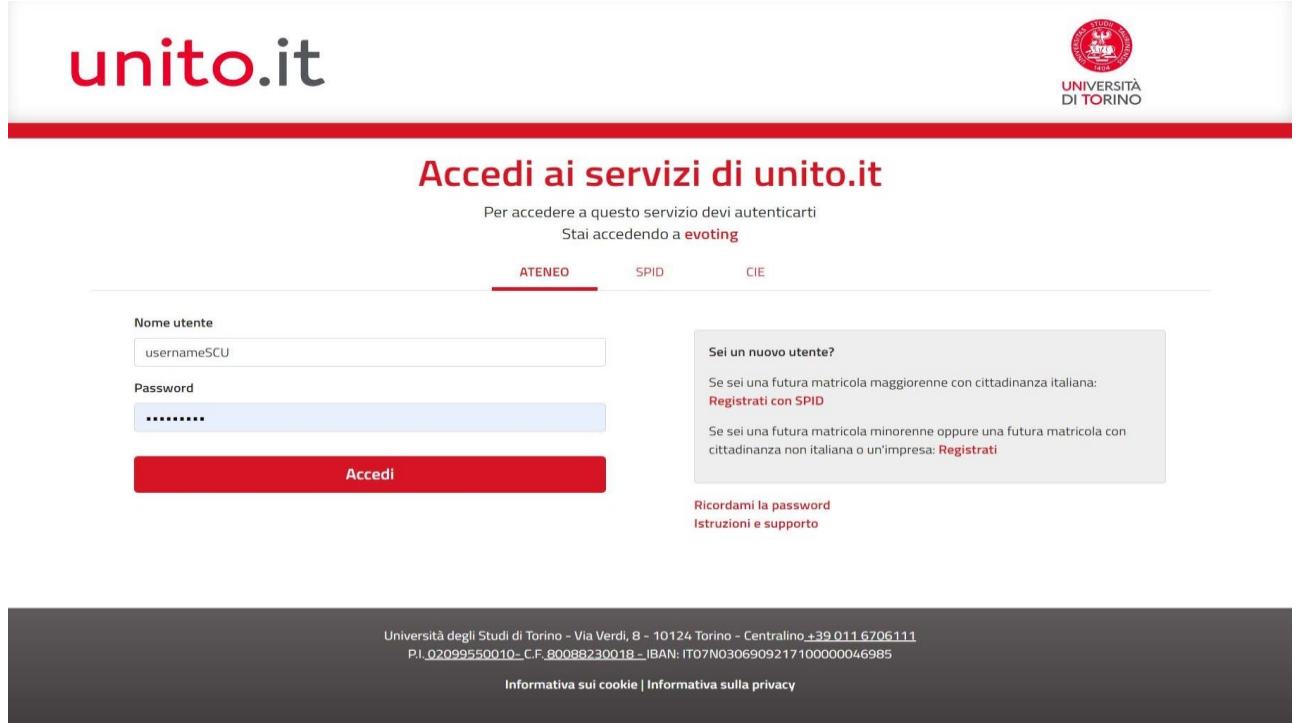

Qualora fosse già stato effettuato un accesso a una delle pagine dei servizi di Ateneo, il sistema che ha già riconosciuto l'utente lo indirizza in automatico al sistema di voto.

Per accedere all'area di voto occorre inserire la password (credenziali di eligo) ricevuta all'indirizzo di posta dell'account personale di UNITO.

Qualora fosse già stato effettuato un accesso ad uno delle pagine dei servizi di Ateneo, il sistema che ha già riconosciuto l'utente lo indirizza in automatico al sistema di voto.

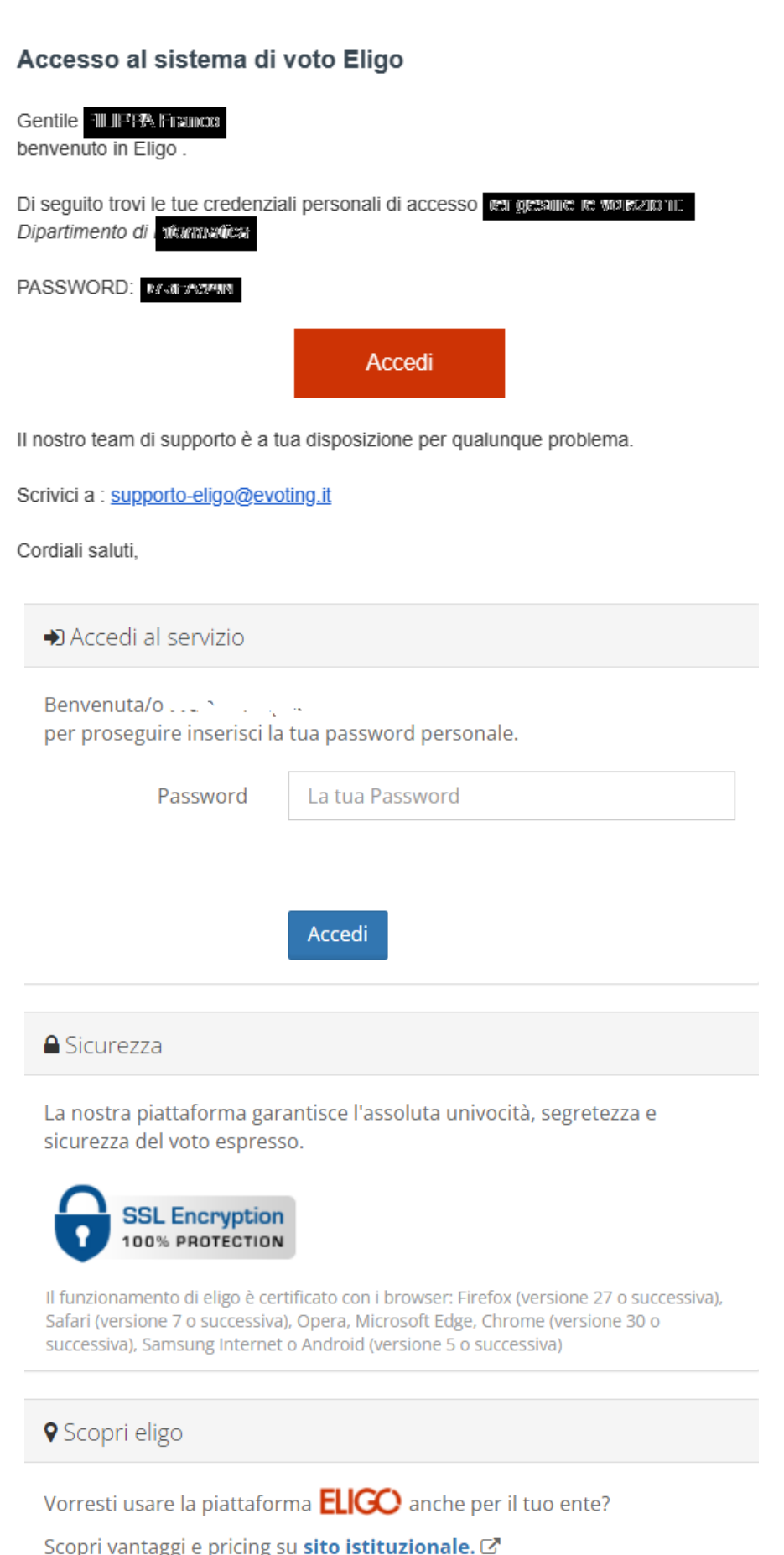

Inserire la password di voto presente nella mail ricevuta. A questo punto si presenterà la schermata con la votazione disponibile.

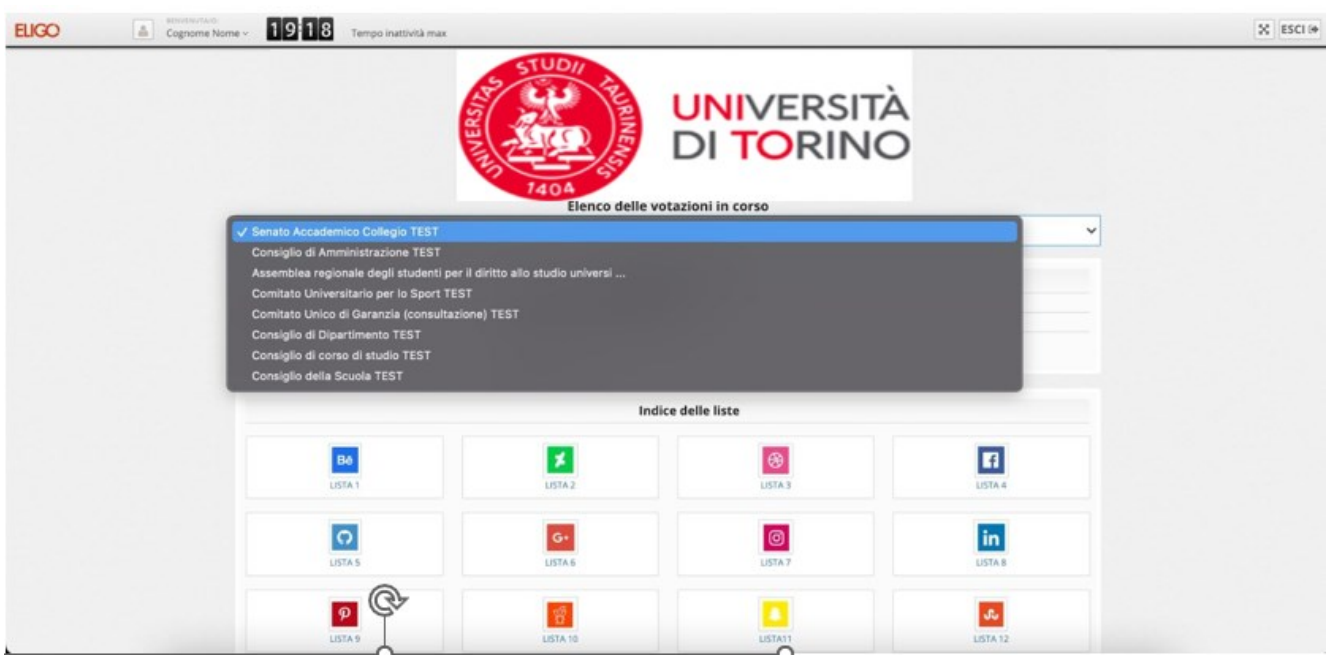

All'inizio della scheda viene presentato:

- 1. Il nome dell'organo da votare: Consiglio di Dipartimento di Scienza e Tecnologia del Farmaco
- 2. Il numero di preferenze
- 3. Il nome dell'elettore che sta votando
- 4. La lista

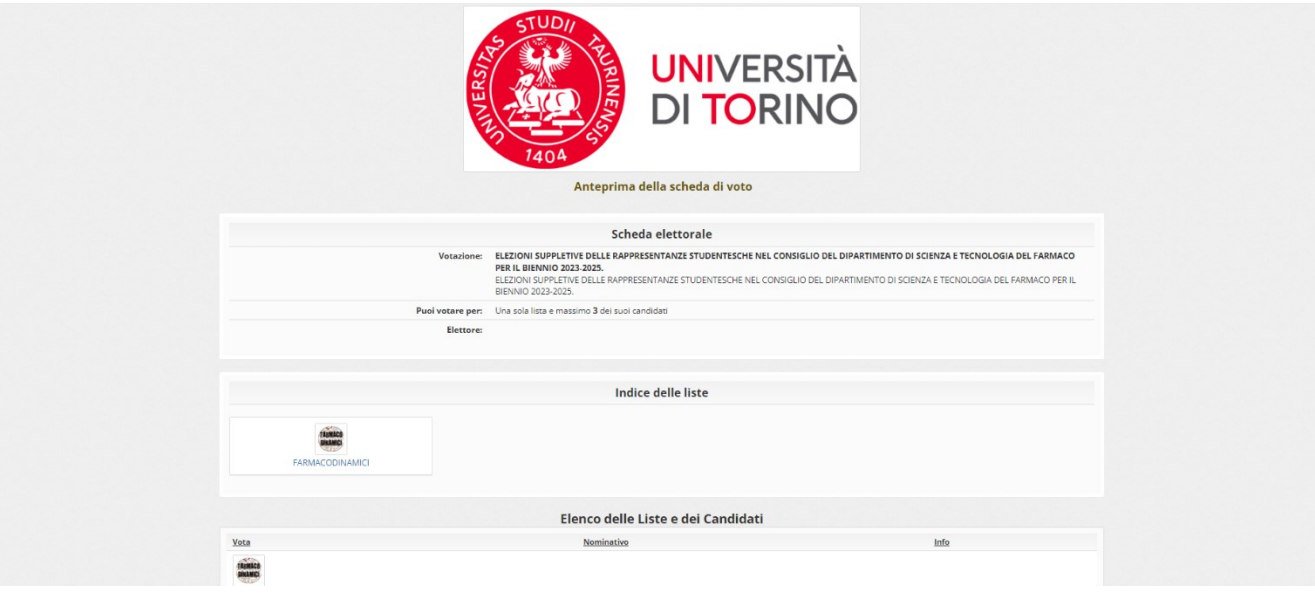

Cliccando sul simbolo della lista, oppure scorrendo la pagina si viene indirizzati ai nomi dei candidati presenti.

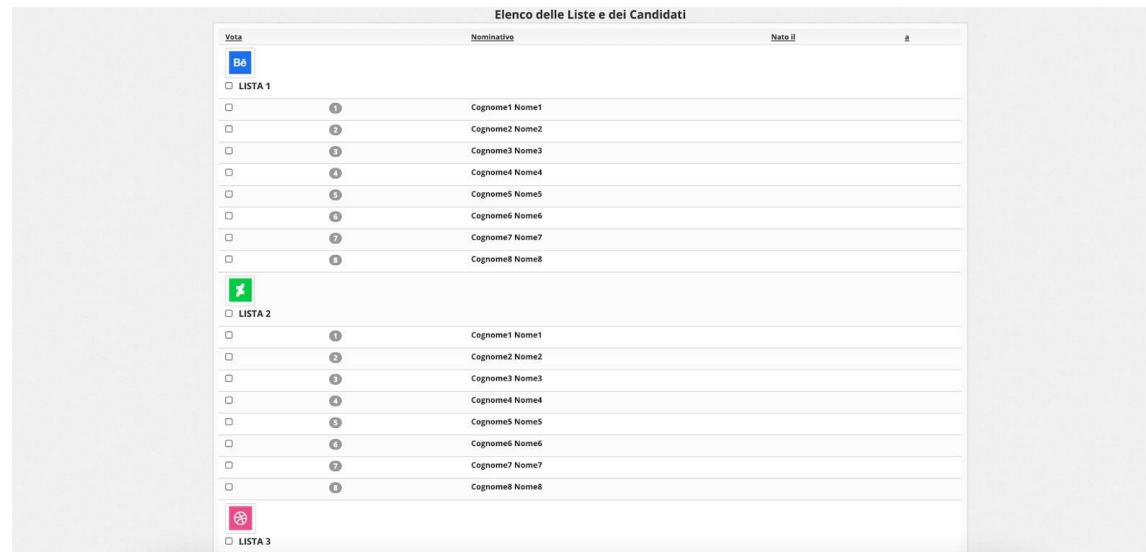

Selezionando il nome de\* candidato/a viene selezionata automaticamente anche la lista.

PER CONFERMARE LA/LE PREFERENZA/E SCORRERE FINO AL FONDO DELLA PAGINA, dove si trova il pulsante "Conferma preferenze".

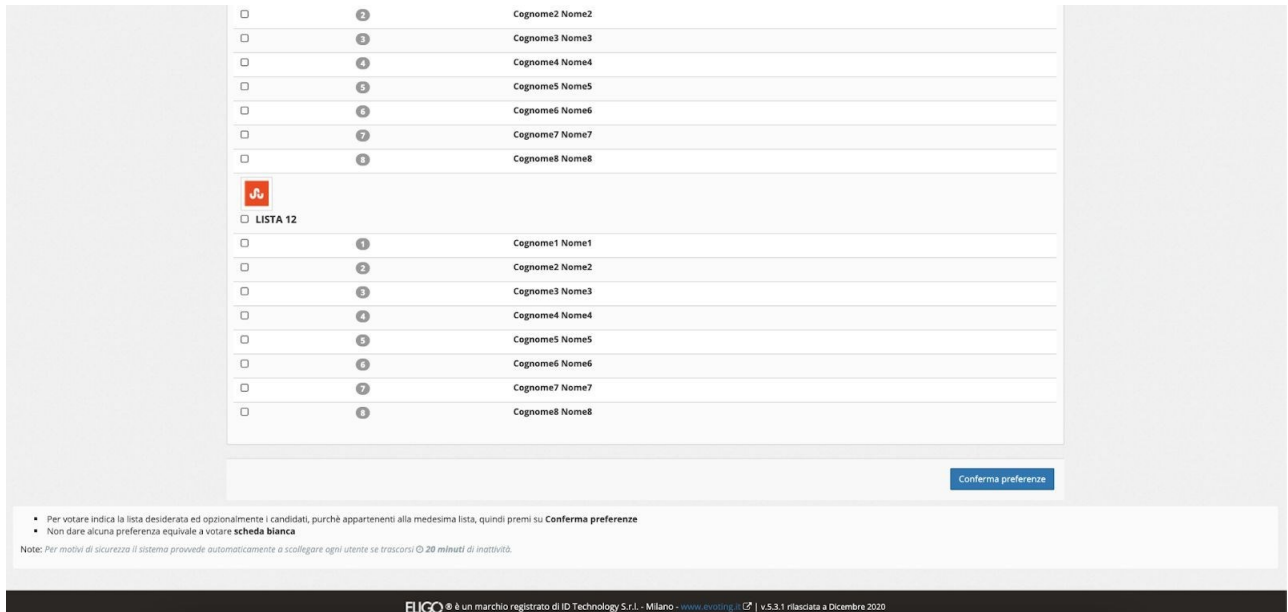

Cliccando sul pulsante "Conferma preferenze" si aprirà una nuova pagina di riepilogo riportante le informazioni di base:

- 1. Il nome dell'organo da votare: Consiglio di Dipartimento di Scienza e Tecnologia del Farmaco
- 2. Il numero di preferenze
- 3. Il nome dell'elettore che sta votando
- 4. Riepilogo della scelta della lista e del/i candidato/i
- 5. Pulsante di conferma.

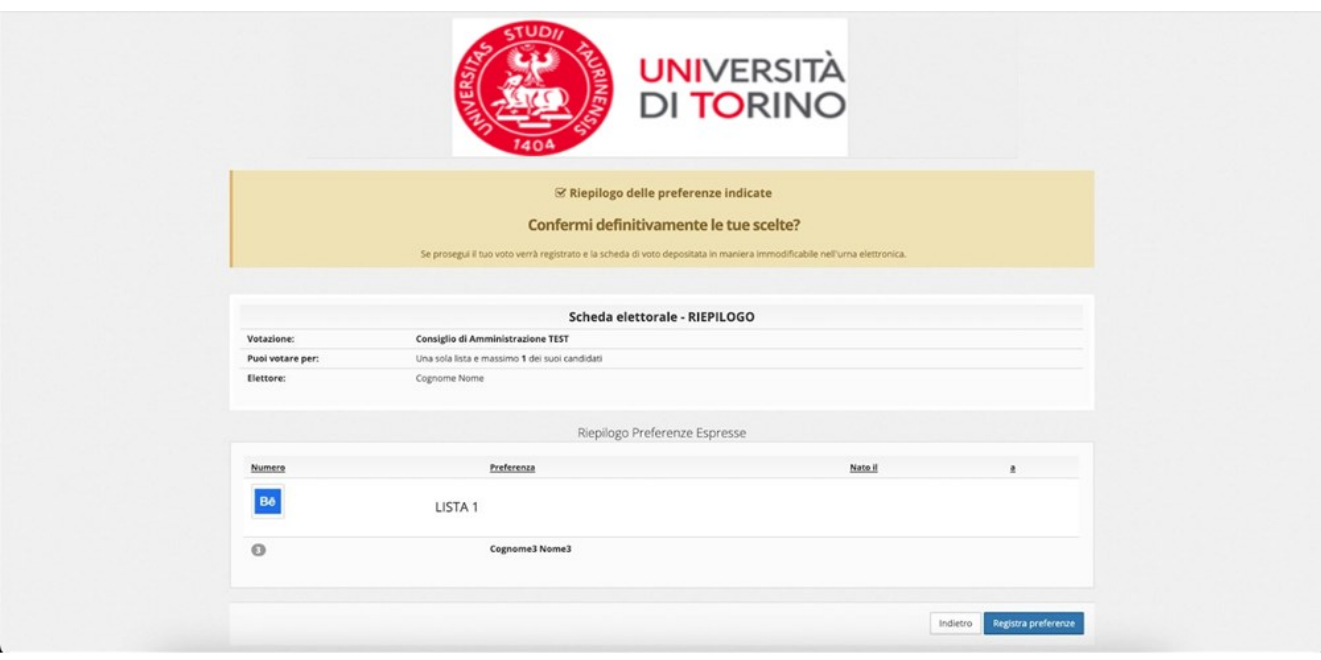

Premendo il pulsante "Registra Preferenze", viene inserita la scheda nell'urna elettorale e la scheda verrà marcata come VOTATA. Dopo aver premuto il pulsante "Registra Preferenze" non sarà più possibile modificare la propria scelta.

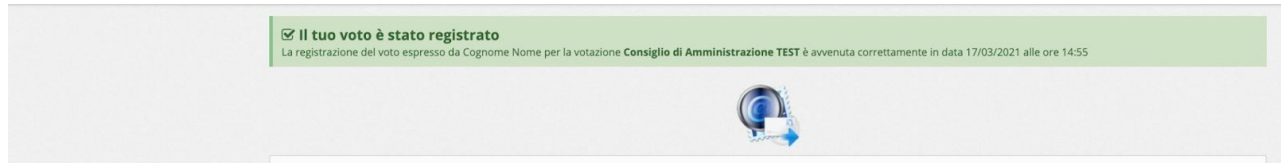

Al termine della votazione, il sistema presenterà la seguente schermata.

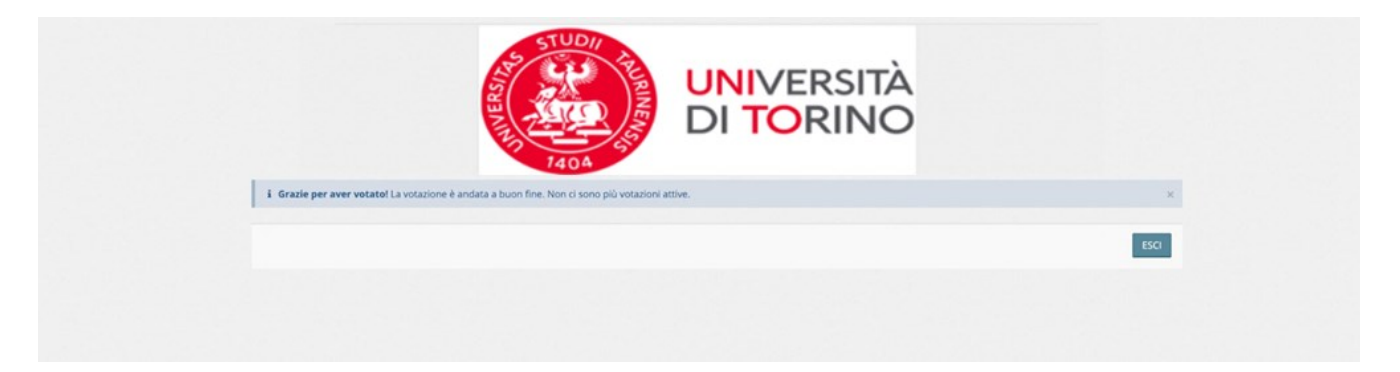

Qualora si rientrasse nel sistema dopo aver votato comparirà una schermata contenente la scheda già votata con la relativa indicazione oraria.

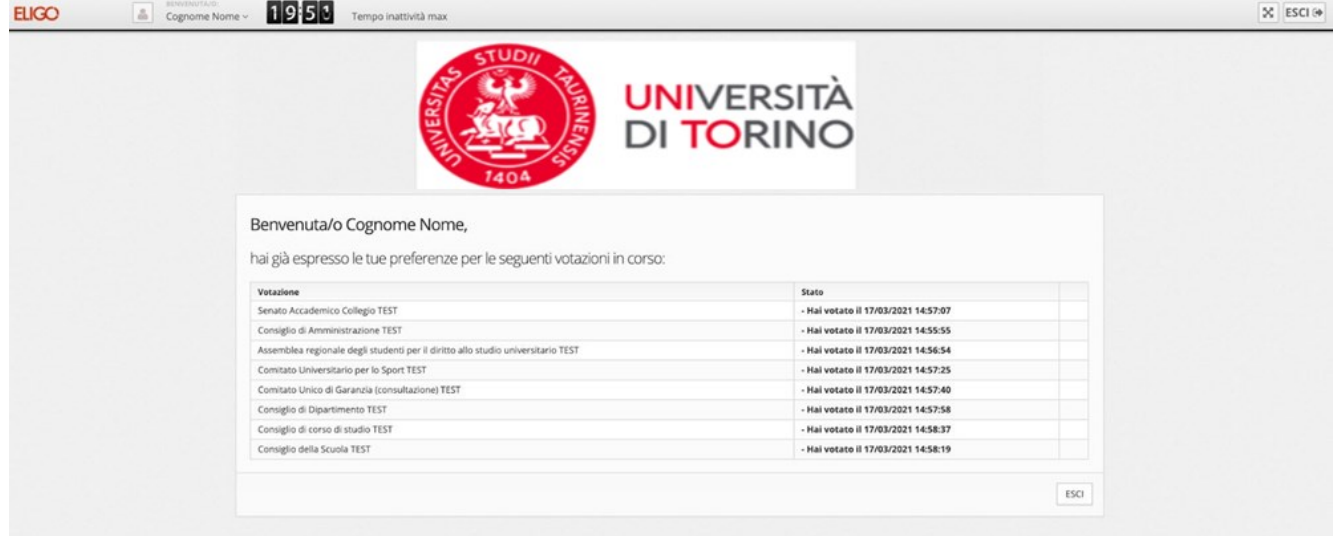

Qualora si entrasse nel sistema fuori dagli orari di apertura della votazione il sistema presenterà la seguente schermata di errore:

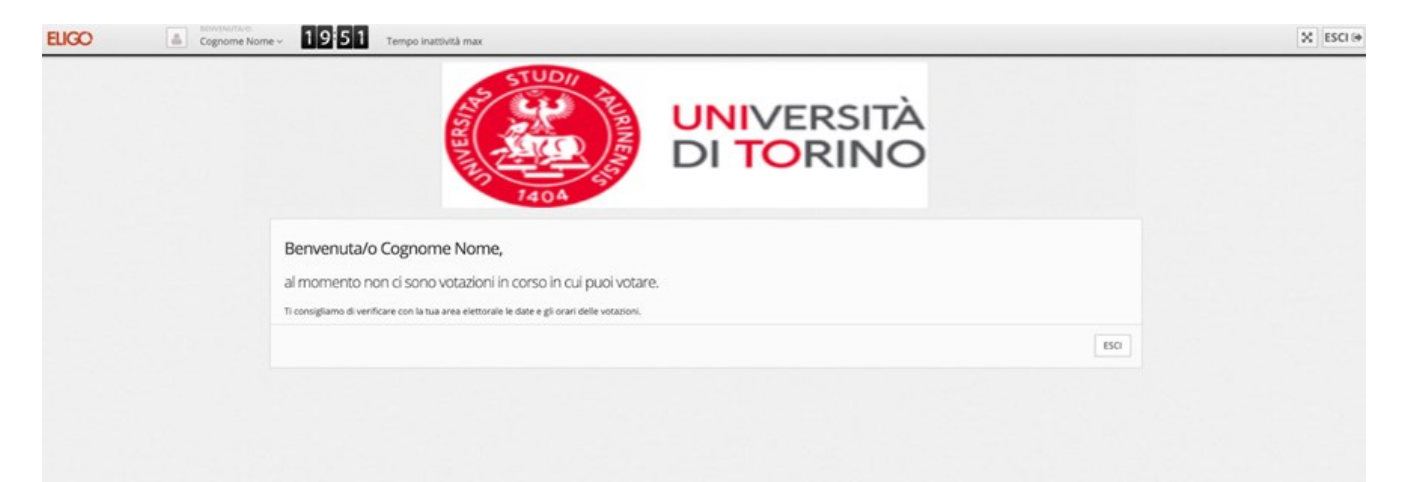

## **Dispositivi Mobili e Tablet**

Il sistema di voto è accessibile anche da dispositivi mobili e da tablet, le schermate sono automaticamente ridimensionate per l'utilizzo su questi dispositivi

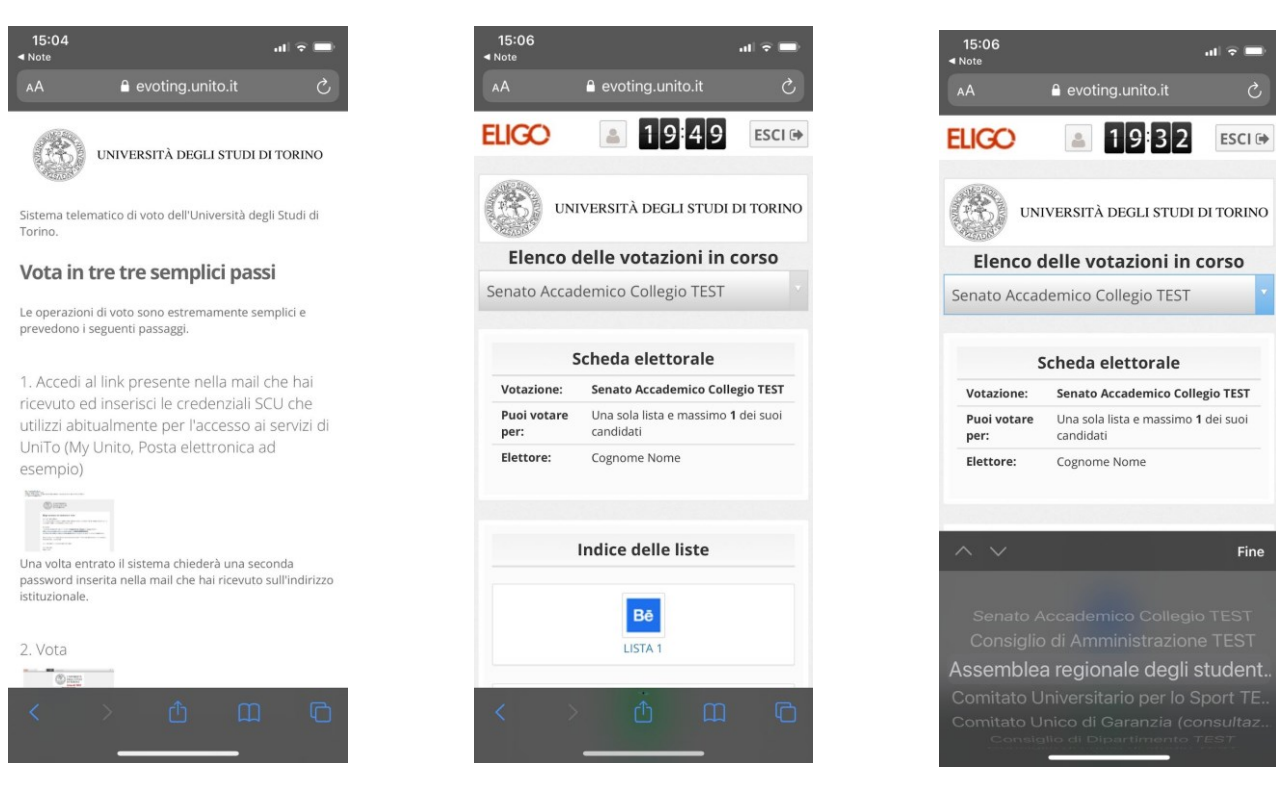

A seguire la lista con l'elenco dei candidati ed in fondo alla pagina il pulsante per procedere al voto.

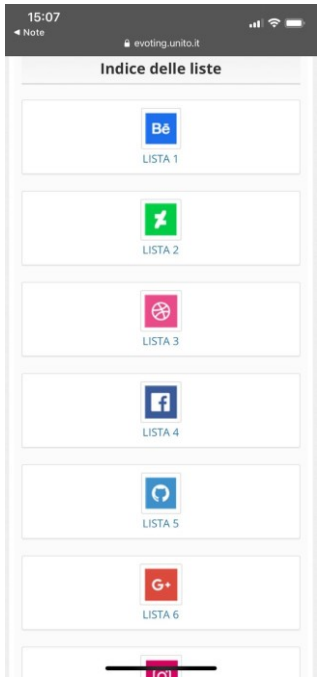

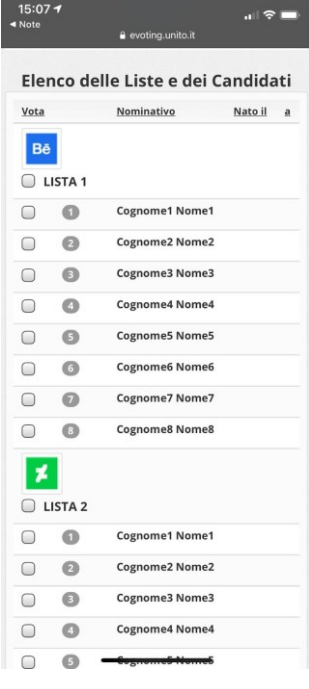

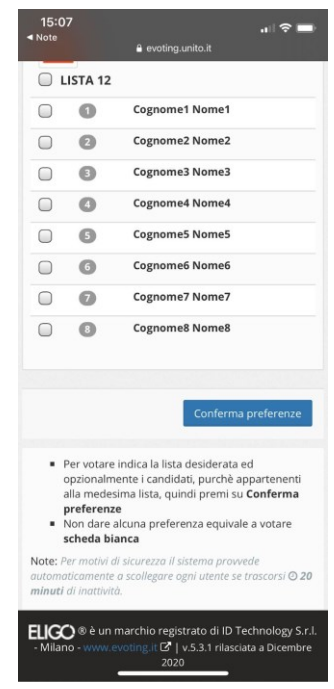

N.B. Con un dispositivo mobile ad es. uno smartphone, è NECESSARIO scorrere fino al fondo per vedere la schermata completa, questo per garantire le condizioni minime di accessibilità sui dispositivi con un schermo di dimensioni ridotte.

## **Informazioni ed Assistenza**

Per informazioni ed assistenza consultare la pagina del sito web del Dipartimento di Scienza e Tecnologia del Farmaco: [https://www.dstf.unito.it/do/avvisi.pl/Show?\\_id=ct6s](https://www.dstf.unito.it/do/avvisi.pl/Show?_id=ct6s) oppure rivolgersi agli indirizzi: direzione.farmaco@unito.it / [votazioni@unito.it.](mailto:votazioni@unito.it)